# **EQUELLA®**

## **Release Notes**

*Version 6.2*

#### Document History

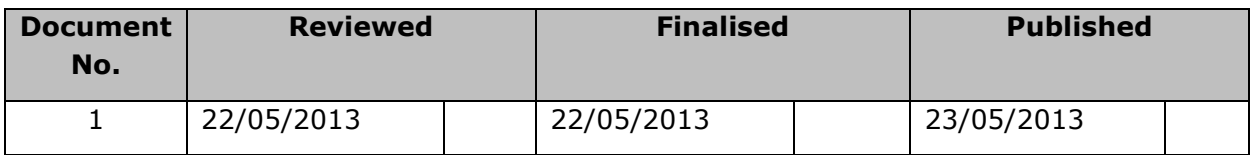

December 2013 edition.

Information in this document may change without notice. EQUELLA® and its accompanying documentation are furnished under a non-disclosure, evaluation agreement or licence agreement. Copying, storing, transmitting, or otherwise reproducing the software or this document in any form without written permission from Pearson is strictly forbidden.

All products, other than  $EQUELLA<sup>®</sup>$ , named in this document are the property of their respective owners.

Property of:

Pearson Level 1, 11 Elizabeth Street Hobart, Australia, 7000

Copyright © 2013 Pearson

Contact [documentation@equella.com](mailto:documentation@equella.com) for matters relating to documentation.

#### **Table of Contents**

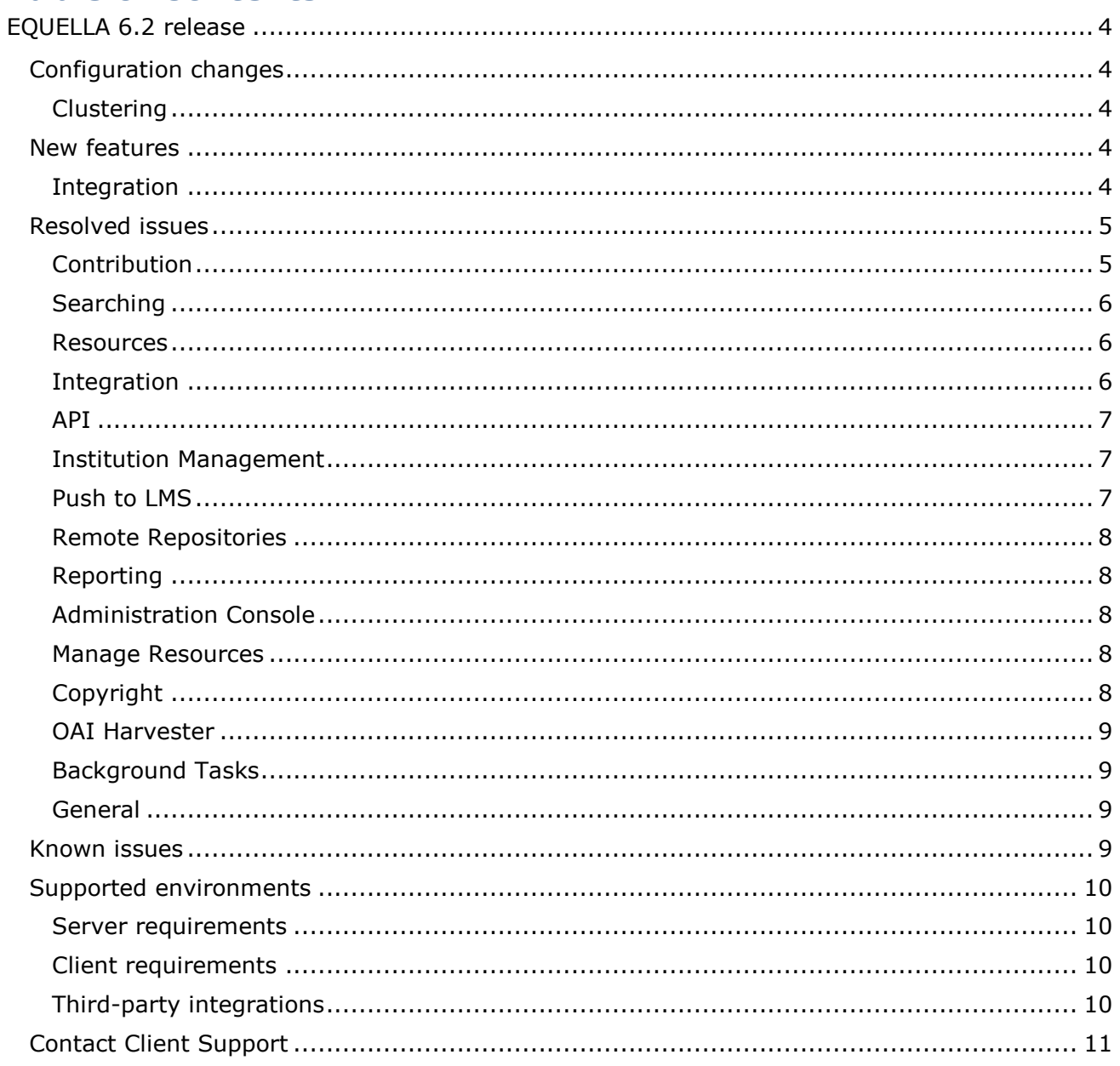

## <span id="page-3-0"></span>**EQUELLA 6.2 release**

Pearson has recently released EQUELLA 6.2 containing a number of new features, as well as resolved issues and performance enhancements. We recommend upgrading your test environment to this version for testing prior to deployment in your production environment. See the *EQUELLA 6.2 Upgrade Guide* for further details.

## <span id="page-3-1"></span>**Configuration changes**

Administrators should be aware of the following changes to the configuration of EQUELLA. It is recommended that the following is reviewed prior to upgrading to this version, and then verifying the results once the upgrade is complete.

#### <span id="page-3-2"></span>*Clustering*

Clustering support in EQUELLA 6.2 has been rewritten to be more stable and resilient. As a result, clustered EQUELLA installations will need additional configuration changes.

Please refer to the Cluster Configuration Guide for more details.

#### *Integration*

The Blackboard Building Block and the Moodle Module now require configuration for LTI launches. For more information see the Moodle Configuration Guide and the Blackboard Learn Configuration Guide.

### <span id="page-3-3"></span>**New features**

The following enhancements have been added in this release to improve the user experience. Please refer to the *EQUELLA 6.2 Features Guide* for a more in-depth look at these new features, including screenshots and configuration details.

#### <span id="page-3-4"></span>*Integration*

The EQUELLA Moodle Module now supports Moodle groups functionality.

#### *Contribution*

- A Save and continue link has been added to the contribution wizard pages.
- Collection designers are now able to configure search restrictions for the *Insert EQUELLA content* button accessed from the HTML Editor.
- Collection designers are now able to configure the calendar wizard control for selection of full date, month and year or just year.

#### *Searching*

- A number of searching enhancements have been introduced to EQUELLA 6.2, including the ability to configure boost values, display relevance scores and toggle the search attachments option.
- Use of HTML tags in hierarchy short descriptions is now permitted.
- Thumbnails displayed next to search results can be disabled.

#### *Resources*

- External LTI tools can now be configured and linked to resources during contribution. They can then be launched from EQUELLA or an associated LMS.
- QTI 2.1 packages can be uploaded, stored and played within EQUELLA, and linked to associated LMS courses. When played from the LMS course, a score is stored in the LMS gradebook.

#### *Clustering*

 Clustering support in EQUELLA 6.2 has been rewritten to be more stable and resilient. Previously, EQUELLA used a purely peer-to-peer clustering model that proved to be unreliable in some environments, and in large clusters. With 6.2, EQUELLA now relies on the Apache Zookeeper project to provide rock-solid coordination and discovery services. As a result of these changes, configuring an EQUELLA cluster is also much simpler and should work in more environments.

#### *General*

- Users are now able to choose whether they would like dates to be displayed in exact date format or the relative date format (e.g. 5 days ago) as their default. Mousing over the date will display the alternate format.
- A new Diagnostics function, accessed from the Settings page, includes two diagnostic tools:
	- View groups for a user select a user to display all the groups to which that user has been added.
	- View users in a group select a group to display a list of the group members.

## <span id="page-4-0"></span>**Resolved issues**

The following issues have been resolved in this release since EQUELLA 6.1 QA2. This list contains issues that were reported by clients, and those found by our quality assurance team.

#### <span id="page-4-1"></span>*Contribution*

 When contributing a URL link attachment the URL field is no longer pre-populated with "http://"

- Users were able to enter badly formatted URLs when adding URL link attachments.
- The calendar control was not using the user's locale information to format the date.
- When using Chrome browser no progress bars were displayed when contributing file attachments in a selection session.
- Contributing a METS manifest with a % character in the filename would cause an error.

#### <span id="page-5-0"></span>*Searching*

- Users are no longer given the option to share search results via email if there is no email server configured for the institution.
- Administrators were unable to disable indexing of IMS packages via the *textExtracter.indexImsPackages* property in the */learningedgeconfig/plugins/com.tle.core.freetext/optional.properties* file.
- Viewing an Atom or RSS feed in Internet Explorer would display the feed XML and not the Internet Explorer feed viewer.
- Resources with long titles, unbroken by whitespace, would display the title outside of the search results area.
- When a dynamic collection had a configured freetext query, the text of that query would be highlighted in search results when the collection was searched.
- Key resources in hierarchy search results were being displayed incorrectly.

#### <span id="page-5-1"></span>*Resources*

- Changing the ownership of a resource now shows a success message.
- Administrators were unable to control the tiling method of the Large Image Viewer via the *tileAfterContribution.mode* property in the */learningedgeconfig/plugins/com.tle.web.viewitem.largeimageviewer/optional.properties* file.
- Viewing a URL link attachment did not cause an entry to be recorded in the *audit\_log* table.
- Users were unable to export resources as METS packages if the resource contained a zip attachment.
- Attempting to view a Microsoft Office attachment using the HTML Conversion viewer would display an error.
- The resource display template titled "Extra information from the resource metadata" would not display data in half-width display mode correctly.

#### <span id="page-5-2"></span>*Integration*

- EQUELLA resources in Moodle will use an icon based on the MIME type returned from EQUELLA instead of attempting to determine the MIME type from the file extension in the URL.
- A change introduced in Moodle 2.6 prevented the drag and drop functionality from working.

- Using the Select Package button in a selection session would cause the selected resource to display incorrectly if the resource did not contain a content package attachment.
- An error page could be shown when adding an EQUELLA resource to a Blackboard course containing many folders.
- When within a structured selection session started from Moodle, resources could be added to the course title.
- Cancelling a selection session in Sakai CLE would display an error page.
- When dragging and dropping files into Moodle, the resources created in EQUELLA were all created with the same owner.

#### <span id="page-6-0"></span>*API*

- The *searchUsersByGroup* SOAP function would throw an error if a group ID parameter was supplied.
- Additional headers have been added to REST responses to aid in avoiding cross site scripting issues.
- The *getItem* function of the items script object would throw an exception when an item could not be found instead of returning null as documented.
- The MIME type of selected attachments is now returned via the integration API.
- The *listTopics* SOAP function required the user to have *MODIFY\_KEY\_RESOURCE* privilege to see hierarchy topics.
- The *searchUsersByGroup* SOAP function would not work when a group UUID was supplied.
- Retrieving resource usage information from the */connector* endpoint only required one of *FIND\_USES\_ITEM* and *VIEWCONTENT\_VIA\_CONNECTOR*. Now both privileges are required.

#### <span id="page-6-1"></span>*Institution management*

- Running multiple database migrations during an in-place upgrade could cause a deadlock.
- Applying an expired or otherwise invalid license would leave all institutions still accessible.
- Upgrading from EQUELLA 6.0 or earlier could fail during the database migrations if URL checking options had been previously configured.
- User HTML editor styles were not being exported in institution exports. Styles were also not cloned during an institution clone.

#### <span id="page-6-2"></span>*Push to LMS*

- Enrolments and Instructor information, which was already visible on the Manage External Resources page, has been added to the resource Find Uses page.
- When pushing content to a Blackboard system, expanding the course nodes in quick succession would cause the nodes to not open.

 Attachments pushed to Moodle used the filename of the attachment instead of the UUID, meaning that if the filename were changed in EQUELLA the link in Moodle would be broken.

#### <span id="page-7-0"></span>*Remote repositories*

• Some search results imported from SRU repositories would produce an error when saving the wizard.

#### <span id="page-7-1"></span>*Reporting*

- Unformatted date columns were using a default format determined by the locale of the server generating the report.
- Executing a report that uses a *CURRENT\_USER* variable would cache the generated report for the first user it was run as and be displayed for subsequent users.

#### <span id="page-7-2"></span>*Administration console*

- An attachment control could be added to a contribution wizard without selecting a metadata target.
- Files uploaded via the Administration Console, such as templates, reports and licences would be lost when a user performed the following sequence of steps:
	- 1. Open any editor, for example, schema editor
	- 2. Select the editor's Save button

3. Select the editor's Save button a second time, without first closing the editor window

 An attachment control could be added to a contribution wizard without selecting at least one attachment type.

#### <span id="page-7-3"></span>*Manage resources*

- When editing a query and using the  $\leq$  = operator the operator behaved as  $\leq$
- My content collection could appear in the "within" dropdown when no collections were configured.

#### <span id="page-7-4"></span>*Copyright*

- Deactivated portions were contributing towards the activated page count.
- Activating more than 10% of a book would not display the copyright violation message and displayed an internal error instead.
- When rolling-over activations and selecting "Deactivate existing" the existing activation was not deactivated.

#### <span id="page-8-0"></span>*OAI harvester*

- Attempting to harvest a dynamic collection that had not been configured with dynamic filtering would fail.
- The *ListRecords* verb would produce invalid XML for each record.
- The Identify verb would produce invalid XML if the *adminEmail* field contained HTML characters.

#### <span id="page-8-1"></span>*Background tasks*

- The URL checking background task would mark URLs as being broken if the remote server did not support HEAD requests.
- The URL checking background task would mark URLs that required authentication as being broken.
- Administrators were unable to set the *com.tle.core.tasks.RemoveDeletedItems.daysBeforeRemoval* and *com.tle.core.tasks.RemoveOldAuditLogs.daysBeforeRemoval* properties of the *learningedge-config/optional-config.properties* file.
- The URL checking task was not respecting any HTTP proxy settings configured in the *learningedge-config/optional-config.properties* file.

#### <span id="page-8-2"></span>*General*

- Several problems with the EQUELLA Mobile Application on iOS7 devices have been fixed.
- The Import and Export Utilities were unable to connect to EOUELLA installations using self signed certificates.
- Some issues with the display of radio buttons have been rectified.
- Clustered installations of EQUELLA would report errors in the EQUELLA logs about a SortField object not being serialisable.
- Upgrading from 5.1QA4 would cause an error when trying to copy the old reporting logs folder during the deployment process.
- Some startup and search page performance optimisations have been made.

### <span id="page-8-3"></span>**Known issues**

- The Office to HTML conversion service is not compatible with 64-bit architecture based servers and should be disabled on these machines via settings in */path/to/equella/learningedge-config/optional-config.properties*.
- Google Chrome and Safari running on Apple OS X do not allow users to drag and drop files onto the File Manager applet. The File Manager applet provides an action on the toolbar to select and upload files.

## <span id="page-9-0"></span>**Supported environments**

#### <span id="page-9-1"></span>*Server requirements*

- Software:
	- **•** Oracle Java  $7 -$  we recommend the latest point release at time of installation.
	- **ImageMagick 6.4 or higher**
- Operating Systems:
	- Microsoft Windows Server 2003 and 2008, and Windows 7
	- **Sun Solaris 8, 9 and 10**
	- **•** Most Linux Distributions
- Databases:
	- Oracle 9i, 10g and 11g
	- Microsoft SQL Server 2005, 2008, 2008 R2 and 2012
	- **PostgreSOL 8 or higher**

#### <span id="page-9-2"></span>*Client requirements*

- Oracle Java 7 or higher.
- Browsers:
	- Microsoft Internet Explorer 8, 9 and 10
	- Mozilla Firefox latest version
	- Apple Safari 5 and higher
	- **Google Chrome latest version**

#### <span id="page-9-3"></span>*Third-party integrations*

Many of our clients use the EQUELLA<sup>®</sup> Digital Repository as an integrated tool to discover, contribute and import content. The EQUELLA Agent Framework enables third-party vendors to integrate their products with EQUELLA, delivering an enhanced enterprise solution. The EQUELLA team continues to extend, enhance, and document the EQUELLA APIs. Given the variation in third-party systems and their APIs, tighter and more advanced integrations are often only possible with certain products. These products and versions currently include:

- Moodle: From 2.4 up to and including 2.6
- Blackboard Learn: v9.1 SP11 up to and including SP13
- Sakai: v2.8 and v2.9
- LearningStudio
- Fronter

EQUELLA delivers maintenance for our APIs and the above integrations periodically in the form of Quality Assurance Releases. In addition, where feasible, integration enhancements are delivered as "generic" integration enhancements that can benefit a

number of other integrated platforms, which currently include older versions of the products listed above and other third-party products and versions including, but not limited to:

- Sharepoint
- Drupal CMS

Workarounds and enhancements, if not already available, can be developed and issued on a case-by-case basis and may require a Professional Services engagement at additional cost. The extent and conditions of this support will also be determined on a case-by-case basis and is also limited by the extent of support offered by the third-party vendor.

## <span id="page-10-0"></span>**Contact Client Support**

We are always happy to help.

If your organisation has a support agreement with EQUELLA then help is available at [http://equella.custhelp.com/.](http://equella.custhelp.com/)